# 7 CHAPTER: VIEW REFUND AND OVERPAYMENT CREDIT INFORMATION

#### 7.1 Overview

IRMS records refunds and overpayment credits as entries in the Tax Account Period (TAP). You can view details about these entries in the IRMS Web application, provided your locality's MOU allows you this access.

# 7.2 View Refund Information

IRMS will issue a refund when there is an overpayment in a taxpayer's TAP, unless the taxpayer requests that the funds be applied to a later TAP. You can view detailed information about a refund on the Refund Status window in the IRMS Web application.

#### **Refund Status Window**

The illustration below is the Refund Status window.

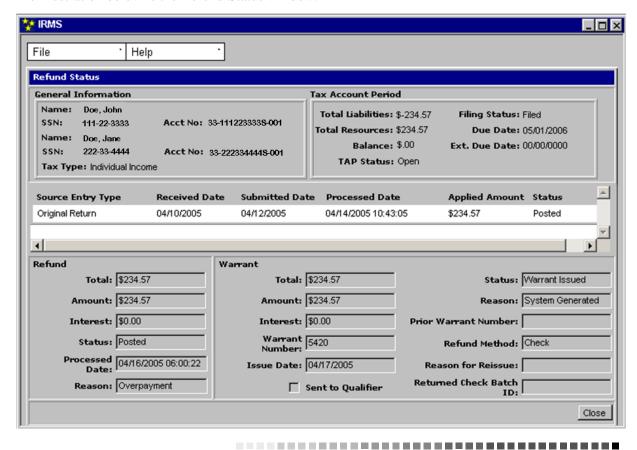

# **Refund Status Window Fields**

The table below lists the fields in the Refund Status window and provides a brief description of each.

| Field                | Field Type       | Description                                                                                                    |
|----------------------|------------------|----------------------------------------------------------------------------------------------------|
| Name                 | System Generated | If an individual, the name(s) of the account holder(s). If a business, the name under which the business is legally registered.                                                                                                |
| SSN/FEIN             | System Generated | If an individual, the SSN(s) of the account holder(s). If a business, the FEIN (Federal Employer Identification Number) for the Business. If the Tax Type is a Sole Proprietor, then the SSN and FEIN, if available, displays. |
| Account No           | System Generated | The number assigned to the Tax Account.                                                                                                    |
| Tax Type             | System Generated | The type of customer (i.e. individual, corporate, etc.).                                                                                                    |
| Total<br>Liabilities | System Generated | The total amount of tax owed for this period.                                                                                                    |
| Filing Status        | System Generated | Indicates if the filer has or has not filed a return for the period (i.e. Filed, Not Filed). Can also indicate if the return has been adjusted (i.e. Filed-Adjusted).                                                          |
| Total<br>Resources   | System Generated | The amount of credits applied, if any, that the taxpayer has for<br>this period.                                                                                                    |
| Due Date             | System Generated | The date the return is due for this period.                                                                                                    |
| Balance              | System Generated | The total amount of tax owed after any credits are applied for this period.                                                                                                    |
| Ext. Due Date        | System Generated | The date the return is due when an extension has been granted If an extension has not been granted, this field is blank.                                                                                                    |
| TAP Status           | System Generated | The current state of the TAP (i.e. Open, etc.).                                                                                                    |
| Source Entry<br>Type | System Generated | The type of funding source for the refund (i.e. return, etc.).                                                                                                    |
| Received Date        | System Generated | The date the funding source was received by Tax or by the Locality.                                                                                                    |
| Submitted<br>Date    | System Generated | The date the funding source was submitted to TAX or to the Locality.                                                                                                    |
| Processed Date       | System Generated | The date the funding source was processed by IRMS.                                                                                                    |
| Applied<br>Amount    | System Generated | The amount of the funding source that was applied to the refund.                                                                                                    |
| Status               | System Generated | The status of the funding source in IRMS.                                                                                                    |
| Total                | System Generated | The total dollar amount of the refund, including the refund amount and any interest due on the refund.                                                                                                    |
| Amount               | System Generated | The total of the refund.                                                                                                    |
| Interest             | System Generated | Any interest due on the refund.                                                                                                    |

| Field                         | Field Type       | Description                                                                                                    |
|-------------------------------|------------------|----------------------------------------------------------------------------------------------------|
| Status                        | System Generated | The state of the refund in IRMS (i.e., Posted, Pending).                                                                                                    |
| Processed Date                | System Generated | The date the refund was processed by IRMS.                                                                                                    |
| Reason                        | System Generated | The explanation for the refund (i.e., overpayment).                                                                                                    |
| Total                         | System Generated | The total amount of the check or direct deposit.                                                                                                    |
| Status                        | System Generated | The state of the warrant. A Refund Warrant is the authorization to issue an actual check or perform a direct deposit transaction.                                                               |
| Amount                        | System Generated | The total amount of the warrant.                                                                                                    |
| Reason                        | System Generated | The reason the warrant was issued. This is usually system generated.                                                                                                    |
| Interest                      | System Generated | The amount of the refund that represents interest.                                                                                                    |
| Prior Warrant<br>Number       | System Generated | The number of the previous warrant, if the warrant was reissued.                                                                                                    |
| Warrant<br>Number             | System Generated | The system-generated number associated with the check or direct deposit.                                                                                                    |
| Refund<br>Method              | System Generated | Indicates how the refund was issued (i.e., Check or Direct Deposit).                                                                                                    |
| Issue Date                    | System Generated | The date the warrant was issued.                                                                                                    |
| Reason for<br>Reissue         | System Generated | The reason the warrant was reissued (i.e., Lost Check), if there was a reissue.                                                                                                    |
| Sent to<br>Qualifier          | System Generated | When checked, indicates IRMS will issue the refund in the Qualifier's name and address (A Qualifier is an active customer relationship eligible to receive a refund on behalf of the taxpayer). |
| Returned<br>Check Batch<br>ID | System Generated | The identification used by TAX to track a returned check.                                                                                                    |

## **View Refund Information**

To view refund information, the following steps are performed:

**Step 1:** Perform a **Customer Search** to open the Customer Profile window (see the *View Customer Profile Information* chapter of this User Guide for detailed information on performing a Customer Search).

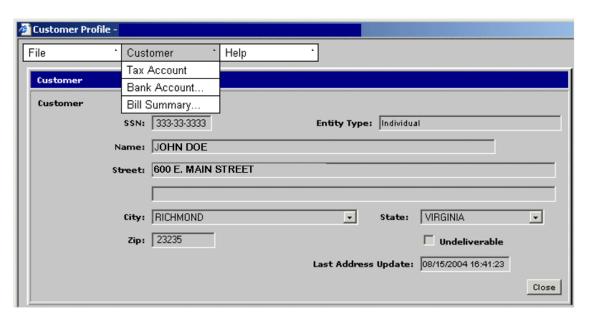

**Step 2:** From the Customer Profile window, select <u>Customer: Tax Account</u>. The Tax Account window opens.

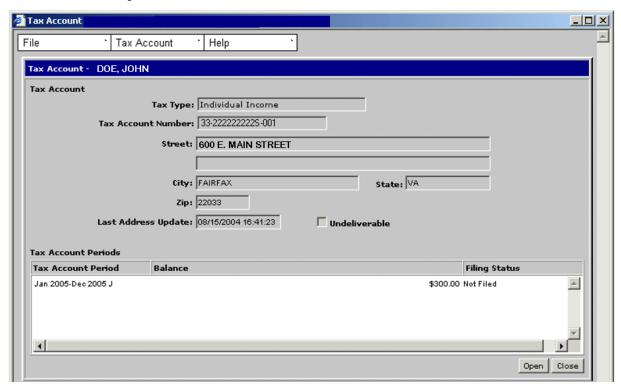

**Step 3: Double-click** on the desired Tax Account Period entry. The Tax Account Period Entries window opens.

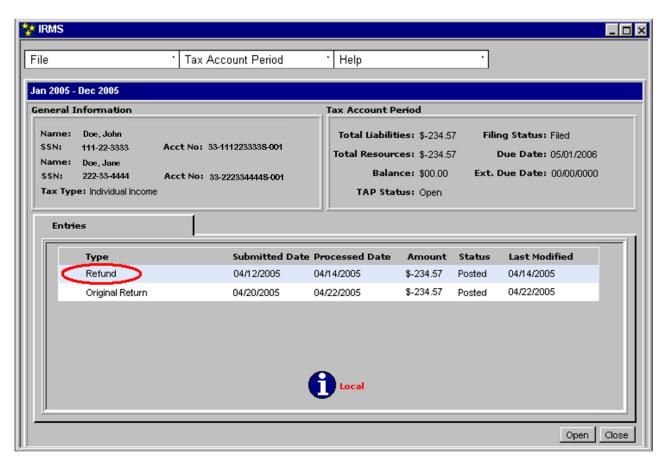

**Step 4: Double-click** on the Refund entry. The Refund Status window opens.

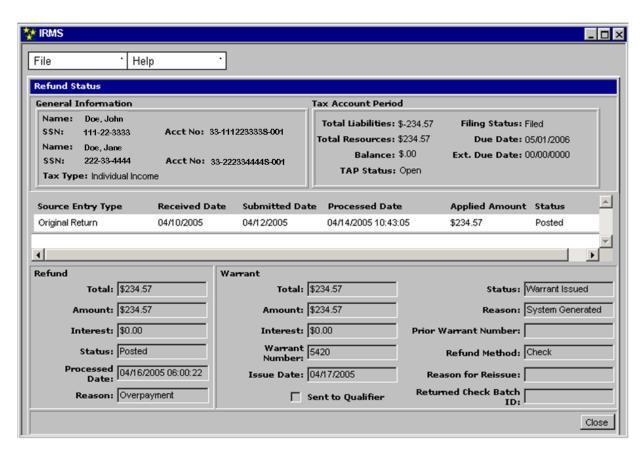

**Step 5:** From the **File** menu, select **Close** to exit the window and return to the Tax Account Period Entries window.

# 7.3 View Overpayment Credit Information

When all liabilities and claims are satisfied, if funds remain in the TAP, IRMS will normally issue a refund. However, the taxpayer can request that these funds be applied to a later TAP. This is called an Overpayment Credit. When this happens, IRMS takes the following actions:

- Determines the amount to be carried forward
- Moves the specified amount from the current period to the next filing period
- Records an Overpayment Credit Applied entry in the destination TAP
- Records an Overpayment Credit entry in the source TAP

# 7.3.1 View Overpayment Credit Details

You can view the details of the Overpayment Credit entry on the Overpayment Credit window in the IRMS Web application.

#### **Overpayment Credit Window**

The illustration below is Overpayment Credit window.

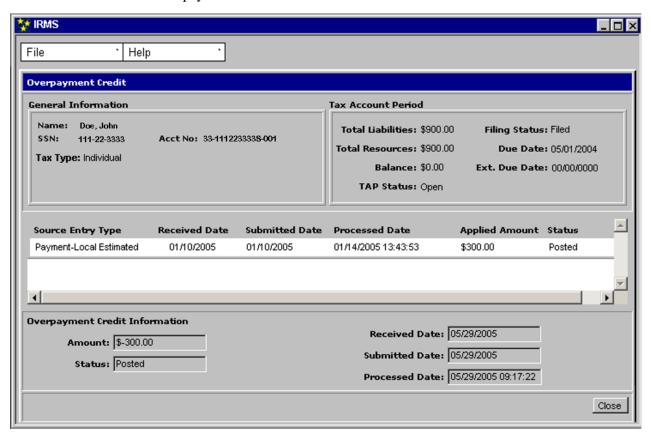

## **Overpayment Credit Window Fields**

The table below lists the fields in the Overpayment Credit window and provides a brief description of each.

| Field                | Field Type       | Description                                                                                                    |
|----------------------|------------------|----------------------------------------------------------------------------------------------------|
| Name                 | System Generated | If an individual, the name(s) of the account holder(s). If a business, the name under which the business is legally registered.                                                                                                |
| SSN/FEIN             | System Generated | If an individual, the SSN(s) of the account holder(s). If a business, the FEIN (Federal Employer Identification Number) for the Business. If the Tax Type is a Sole Proprietor, then the SSN and FEIN, if available, displays. |
| Account No           | System Generated | The number assigned to the Tax Account.                                                                                                    |
| Tax Type             | System Generated | The type of customer (i.e. individual, corporate, etc.).                                                                                                    |
| Total<br>Liabilities | System Generated | The total amount of tax owed for this period.                                                                                                    |
| Filing Status        | System Generated | Indicates if the filer has or has not filed a return for the period (i.e. Filed, Not Filed). Can also indicate if the return has been adjusted (i.e. Filed-Adjusted).                                                          |
| Total<br>Resources   | System Generated | The amount of credits applied, if any, that the taxpayer has for<br>this period.                                                                                                    |
| Due Date             | System Generated | The date the return is due for this period.                                                                                                    |
| Balance              | System Generated | The total amount of tax owed after any credits are applied for this period.                                                                                                    |
| Ext. Due Date        | System Generated | The date the return is due when an extension has been granted. If an extension has not been granted, this field is blank.                                                                                                    |
| TAP Status           | System Generated | The current state of the TAP (i.e. Open, etc.).                                                                                                    |
| Source Entry<br>Type | System Generated | The name of the source of funding for the overpayment credit                                                                                                    |
| Received Date        | System Generated | The date the source of funding was received.                                                                                                    |
| Submitted<br>Date    | System Generated | The date the source of funding was submitted.                                                                                                    |
| Processed Date       | System Generated | The date the source of funding was processed by IRMS.                                                                                                    |
| Applied<br>Amount    | System Generated | The amount of the source funding applied to the overpayment credit.                                                                                                    |
| Status               | System Generated | The status of the source of funding for the overpayment credit                                                                                                    |
| Amount               | System Generated | The amount moved from the source TAP.                                                                                                    |
| Received Date        | System Generated | The received date of the overpayment credit entry.                                                                                                    |
| Status               | System Generated | The status of the overpayment credit entry.                                                                                                    |
| Submitted<br>Date    | System Generated | The submitted date of the overpayment credit entry.                                                                                                    |

| Field          | Field Type       | Description                                                 |
|----------------|------------------|-------------------------------------------------------------|
| Processed Date | System Generated | The date the system processed the overpayment credit entry. |

## **View Overpayment Credit Details**

To view overpayment credit information, the following steps are performed:

**Step 1:** Perform a **Customer Search** to open the Customer Profile window (see the *View Customer Profile Information* chapter of this User Guide for detailed information on performing a Customer Search).

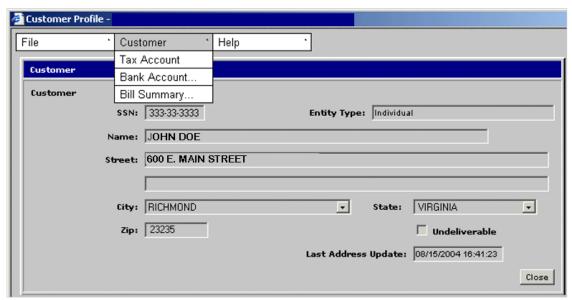

**Step 2:** From the Customer Profile window, select <u>Customer: Tax Account</u>. The Tax Account window opens.

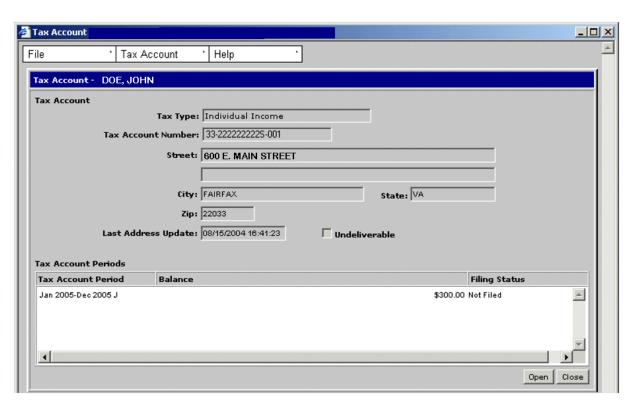

**Step 3: Double-click** on the desired Tax Account Period entry. The Tax Account Period Entries window opens.

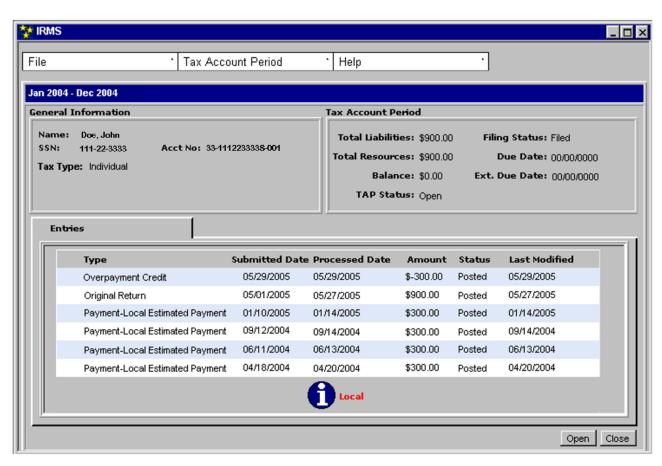

**Step 4: Double-click** on the Overpayment Credit entry. The Overpayment Credit window opens.

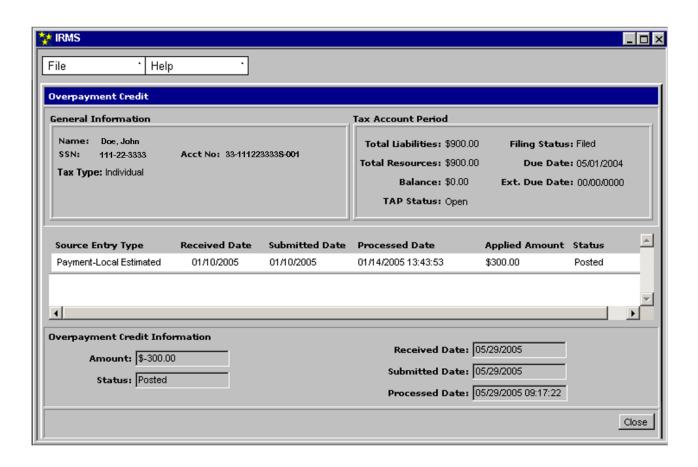

**Step 5:** Click **Close** to exit the window and return to the Tax Account Period Entries window.

# 7.3.2 View Applied Overpayment Credit Details

You can view the details of the Overpayment Credit Applied entry on the Overpayment Credit Applied window in the IRMS Web application.

# **Overpayment Credit Applied Window**

The illustration below is Overpayment Credit Applied window.

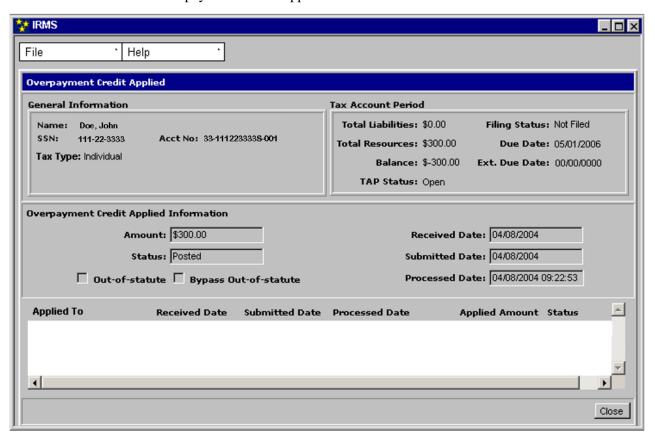

# **Overpayment Credit Applied Window Fields**

The table below lists the fields in the Overpayment Credit Applied window and provides a brief description of each.

| Field                     | Field Type       | Description                                                                                                    |
|---------------------------|------------------|----------------------------------------------------------------------------------------------------|
| Name                      | System Generated | If an individual, the name(s) of the account holder(s). If a business, the name under which the business is legally registered.                                                                                                |
| SSN/FEIN                  | System Generated | If an individual, the SSN(s) of the account holder(s). If a business, the FEIN (Federal Employer Identification Number) for the Business. If the Tax Type is a Sole Proprietor, then the SSN and FEIN, if available, displays. |
| Account No                | System Generated | The number assigned to the Tax Account.                                                                                                    |
| Tax Type                  | System Generated | The type of customer (i.e. individual, corporate, etc.).                                                                                                    |
| Total<br>Liabilities      | System Generated | The total amount of tax owed for this period.                                                                                                    |
| Filing Status             | System Generated | Indicates if the filer has or has not filed a return for the period (i.e. Filed, Not Filed). Can also indicate if the return has been adjusted (i.e. Filed-Adjusted).                                                          |
| Total<br>Resources        | System Generated | The amount of credits applied, if any, the taxpayer has for this period.                                                                                                    |
| Due Date                  | System Generated | The date the return is due for this period.                                                                                                    |
| Balance                   | System Generated | The total amount of tax owed after any credits are applied for this period.                                                                                                    |
| Ext. Due Date             | System Generated | The date the return is due when an extension has been granted. If an extension has not been granted, this field is blank.                                                                                                    |
| TAP Status                | System Generated | The current state of the TAP (i.e. Open, etc.).                                                                                                    |
| Amount                    | System Generated | The total of the overpayment credit applied.                                                                                                    |
| Received Date             | System Generated | The received date of the overpayment credit applied entry.                                                                                                    |
| Status                    | System Generated | The state of the overpayment credit applied entry in IRMS.                                                                                                    |
| Submitted<br>Date         | System Generated | The submitted date of the overpayment credit applied entry.                                                                                                    |
| Out-of-statute            | System Generated | When checked, indicates the return is out-of-statute.                                                                                                    |
| Bypass Out-of-<br>statute | System Generated | When checked, enables IRMS to initiate the billing process for a liability resulting from a line item adjustment on an out-of-statute return.                                                                                  |
| Processed Date            | System Generated | The date that IRMS processed the overpayment credit applied entry.                                                                                                    |
| Applied To                | System Generated | The name of the liability to which the credit was applied (blank if there is no liability to which to apply the credit).                                                                                                    |
| Received Date             | System Generated | The received date of the liability to which the credit was applied.                                                                                                    |

| Field             | Field Type       | Description                                                                 |
|-------------------|------------------|-----------------------------------------------------------------------------|
| Submitted<br>Date | System Generated | The submitted date of the liability to which the credit was applied.        |
| Processed Date    | System Generated | The date that IRMS processed the liability to which the credit was applied. |
| Applied<br>Amount | System Generated | The amount applied to the liability.                                        |
| Status            | System Generated | The status of the liability to which the credit was applied.                |

# **View Applied Overpayment Credit Information**

To view applied overpayment credit information, the following steps are performed:

**Step 1:** Perform a **Customer Search** to open the Customer Profile window (see the *View Customer Profile Information* chapter of this User Guide for detailed information on performing a Customer Search).

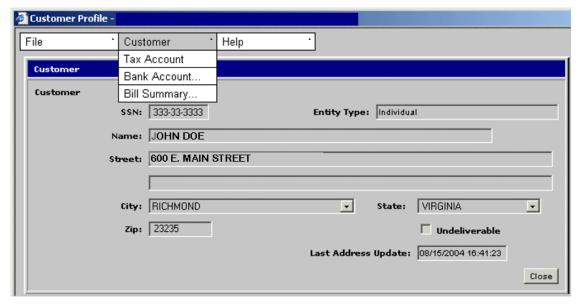

**Step 2:** From the Customer Profile window, select <u>Customer: Tax Account</u>. The Tax Account window opens.

7-15

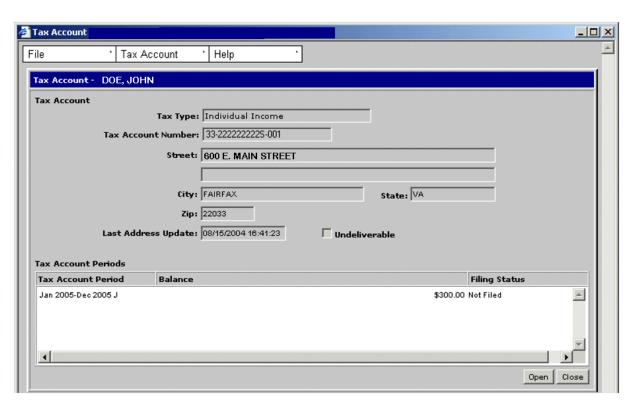

**Step 3: Double-click** on the desired Tax Account Period entry. The Tax Account Period Entries window opens.

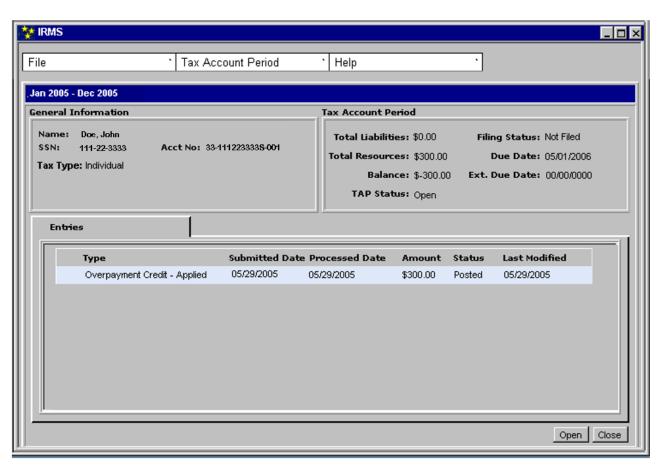

**Step 4: Double-click** on the Overpayment Credit-Applied entry. The Overpayment Credit Applied window opens.

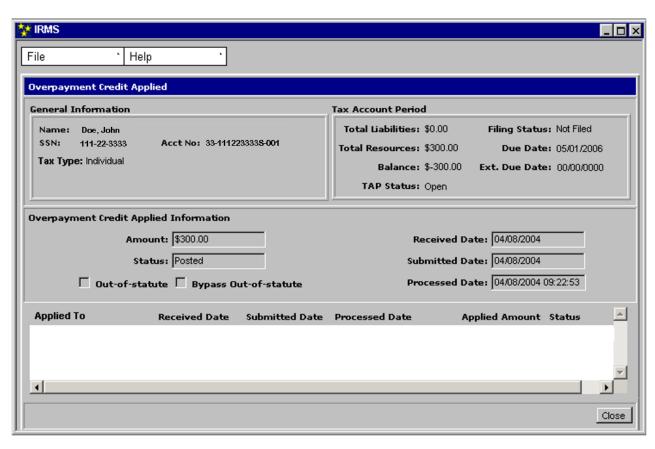

**Step 5:** Click **Close** to exit the window and return to the Tax Account Period Entries window.